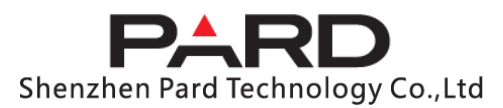

### **TS31/TS62 LRF hőkamera céltávcső**

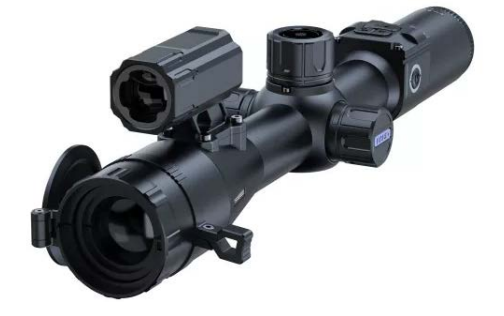

### Használati útmutató

Tisztelt Vásárlónk!

Köszönjük, hogy termékünket választotta.

Kérjük, tanulmányozza át figyelmesen a használati útmutatóban leírtakat. A használati útmutatót tartsa olyan helyen, ahol bármikor hozzáférhet. Tartsa be a használati útmutatóan leírtakat, különben a készülék károsodhat.

A folyamatos termékfejlesztés miatt előfordulhat, hogy az útmutatóban leírtak érvényüket vesztik, ezért célszerű rendszeresen ellátogatni a PARD hivatalos honlapjára (www.pard.com) a frissítések és egyéb információk beszerzéséhez.

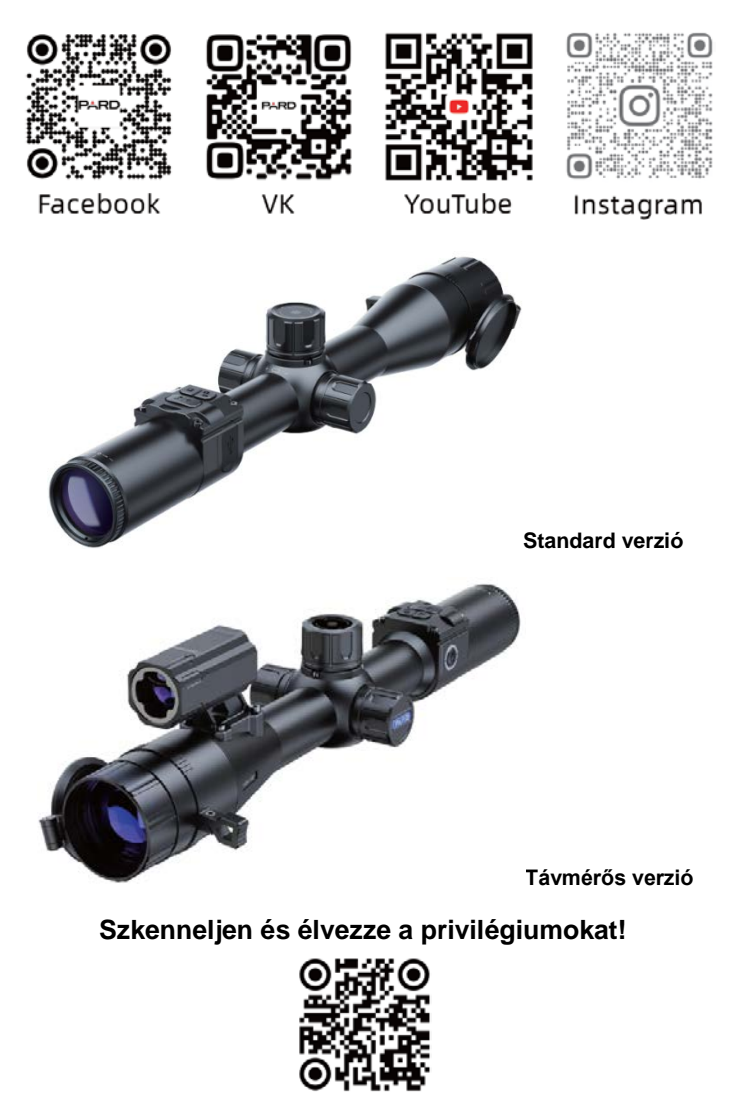

**Szkennelje be a QR-kódot és élvezze a tagsággal járó előnyöket!**

#### <span id="page-0-0"></span>**Fontos tudnivalók**

- Első használatbavételkor el kell távolítani az akkumulátorról a szigetelőlapkát, majd teljesen fel kell tölteni. A készülék energiaellátásához tölthető 3,7V-os lítium-ion akkumulátor ajánlott.
- Ha a készülék nincs használatban, mindig kapcsolja ki. Ha 10 napnál hosszabb ideig nem kívánja használni a készüléket, kérjük, távolítsa el az akkumulátort és tegye biztonságos helyre.
- Legyen körültekintő a készülék használatakor és szállításakor. Szállításhoz célszerű visszahelyezni a készüléket az eredeti csomagolásába.
- Ne irányítsa a készüléket nagyenergiájú közvetlen sugárforrásra, pl. a Napra, ívhegesztő fényére, erős lézerre. A szenzort tönkretehetik az erős sugárforrások. Az ilyen jellegű meghibásodásokra nem terjed ki a gyártói garancia.
- Óvja a lencséket mindenféle mechanikai sérüléstől, pl. a karcolódástól és ne hagyja, hogy olaj vagy bármilyen más vegyi anyag rájuk kerülhessen. Ha nincs használatban a céltávcső, helyezze fel illetve hajtsa le a lencsevédőket.
- A készülék tárolásához hűvös, száraz, jól szellőző, erős elektromágneses mezőtől mentes helyet válasszon, ahol a hőmérséklet -20°C és +50°C közötti tartományban marad.
- Ne próbálkozzon a készülék szétszedésével. Szükség esetén forduljon a jótállási jegyen szereplő márkaszervizhez vagy lépjen kapcsolatba a márkakereskedővel. A jogosulatlan személy által végzett bármilyen javítási, átalakítási próbálkozás a garancia elvesztését vonja maga után.
- **Figyelem!** Minden PARD éjjellátó és hőkamera másik országba történő exportja engedélyköteles.

#### <span id="page-0-1"></span>**A készülékcsomag tartalma**

**A készülékcsomag tartalma értékesítési régiónként eltérhet, így előfordulhat, hogy a felsorolt tartozékok némelyike nem található meg a csomagolásban!** 

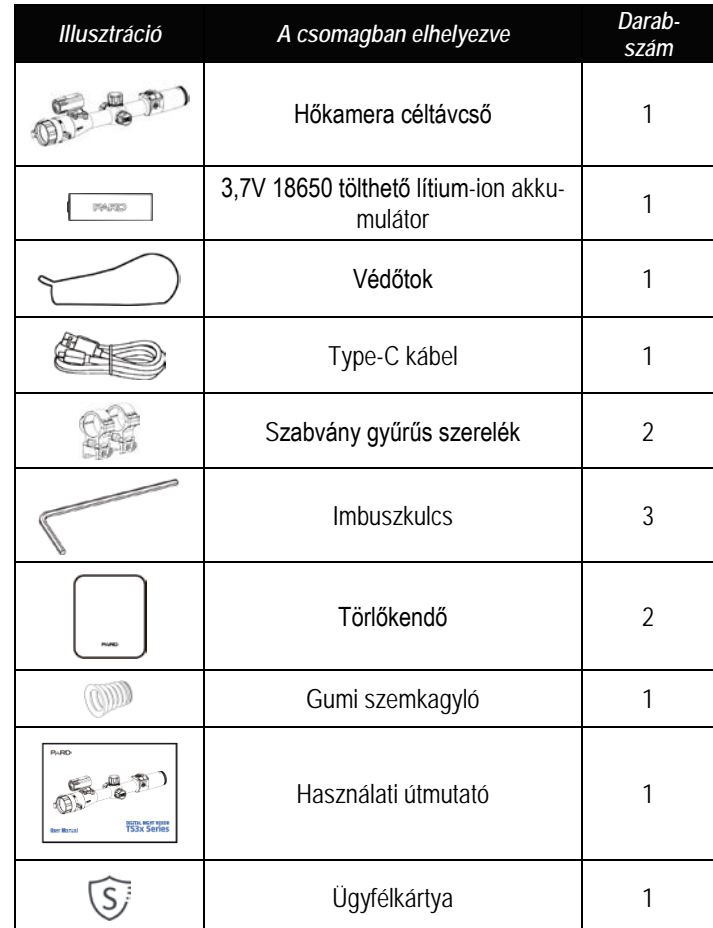

#### <span id="page-1-0"></span>**A készülék legfőbb jellemzői**

A TS3x külseje alapján egy hagyományos nappali céltávcső, de valójában egy csúcstechnológiájú multifunkcionális hőkamera céltávcső. Az új 800x800 pixel felbontású, kör alakú LTPS-kijelző használatával a TS3x a versengésben egy lépéssel a többiek elé került, ráadásul a magas érzékenységű 12µm-es TS31 NETD≤35mK (TS62 NETD≤25mK) hő-képalkotó szenzorral kombinálva a kép nagyobb felbontású és tisztább lett. A felhasználó szükségleteinek megfelelően 640x480 vagy 384x288 pixeles felbontások közül választhat. A találati pontosságot ballisztikai kalkulátor, 1000 méteres hatótávolságú LRF (lézeres távolságmérő) és "okos technológia" fokozza.

- 1. Nagy betekintési távolságú kijelző rendszer (LEDS)
- 2. 800x800 pixeles IPS ultra-tiszta kijelző
- 3. Körkialakítású távcsőkijelző
- 4. Magas érzékenységű 12µm-es LWIR-szenzor
- 5. 1000 méteres hatótávolságú gyorsészlelésű lézeres távolságmérő
- 6. Többféle objektívlencse
- 7. Pontos ballisztikai kalkulátor
- 8. Infravörös képjavító algoritmus (IREA)
- 9. Intuitív forgótárcsa
- 10. Lövésre aktiválódó videofelvételi funkció
- 11. 3-féle képmód: város / erdő /eső
- 12. Wi-Fi
- 13. IP67-szabvány szerinti vízállóság
- 14. 6000J lövésállóság

#### <span id="page-1-1"></span>**Műszaki adatok**

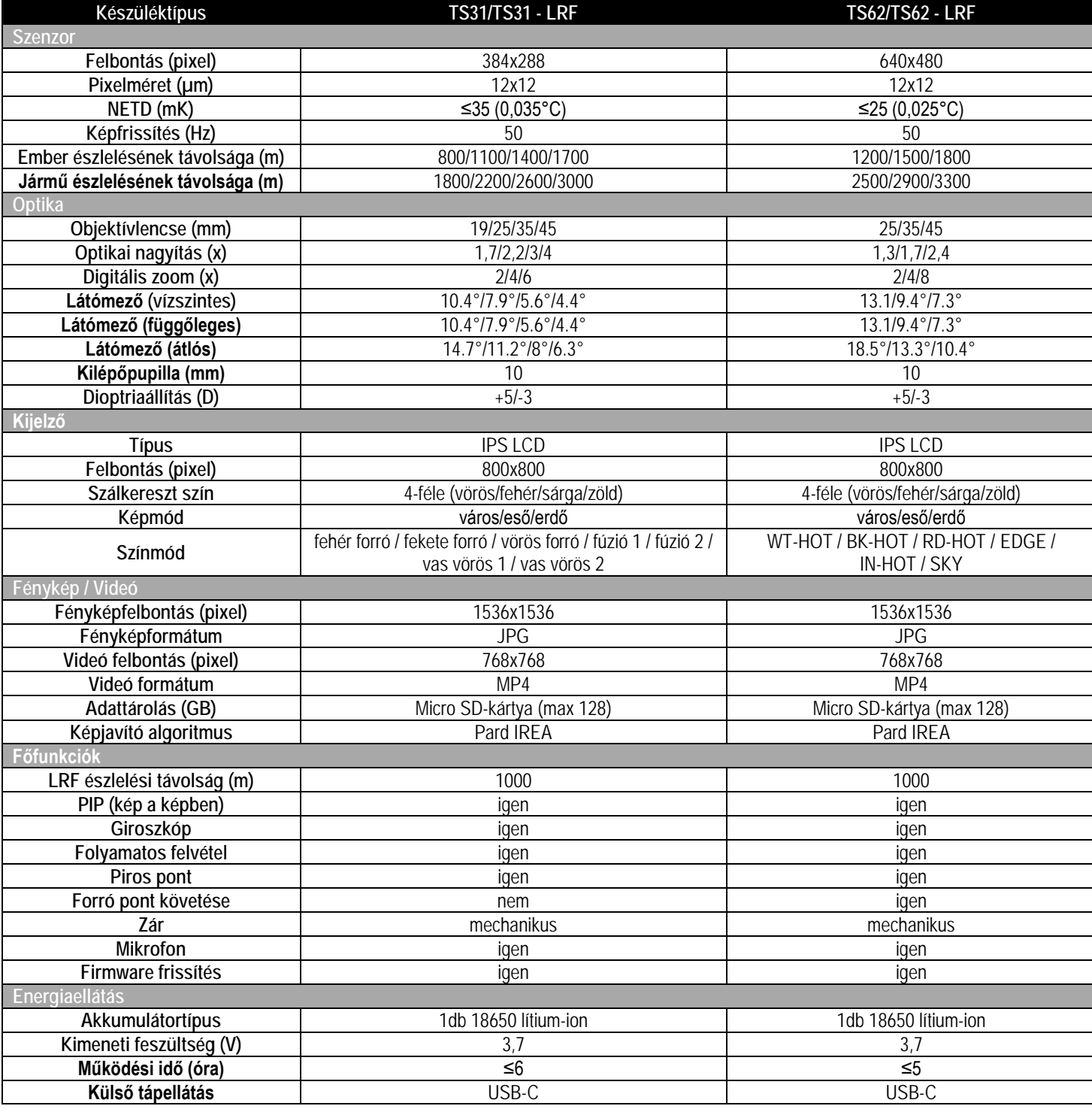

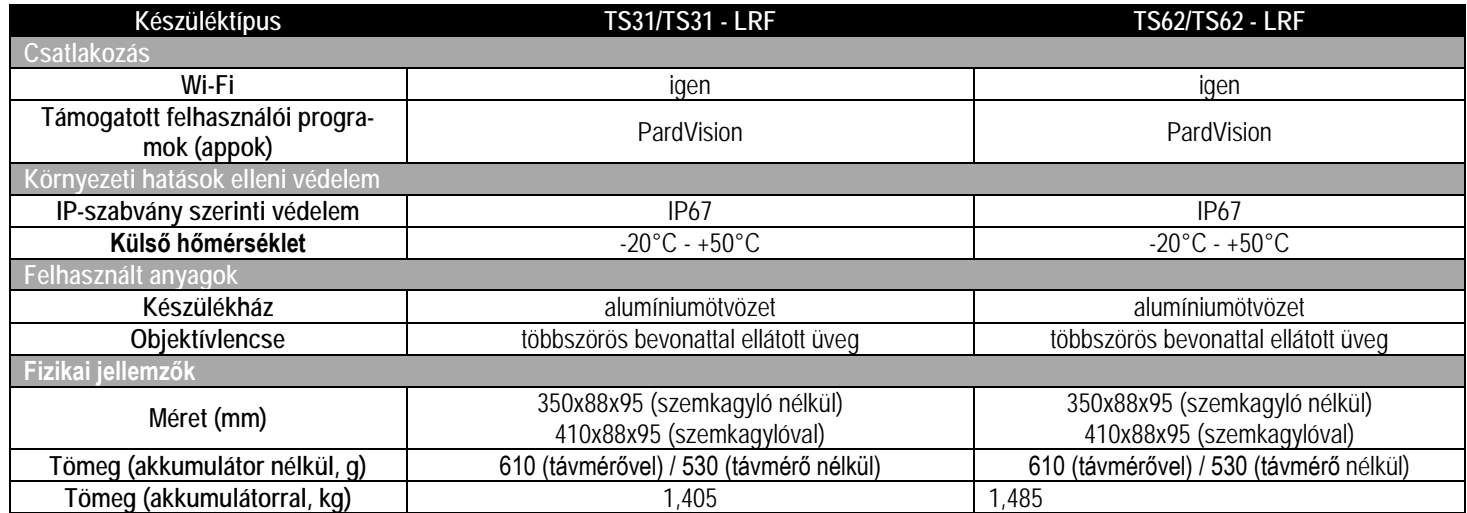

#### <span id="page-2-0"></span>**A készülék részei és kezelőszervei**

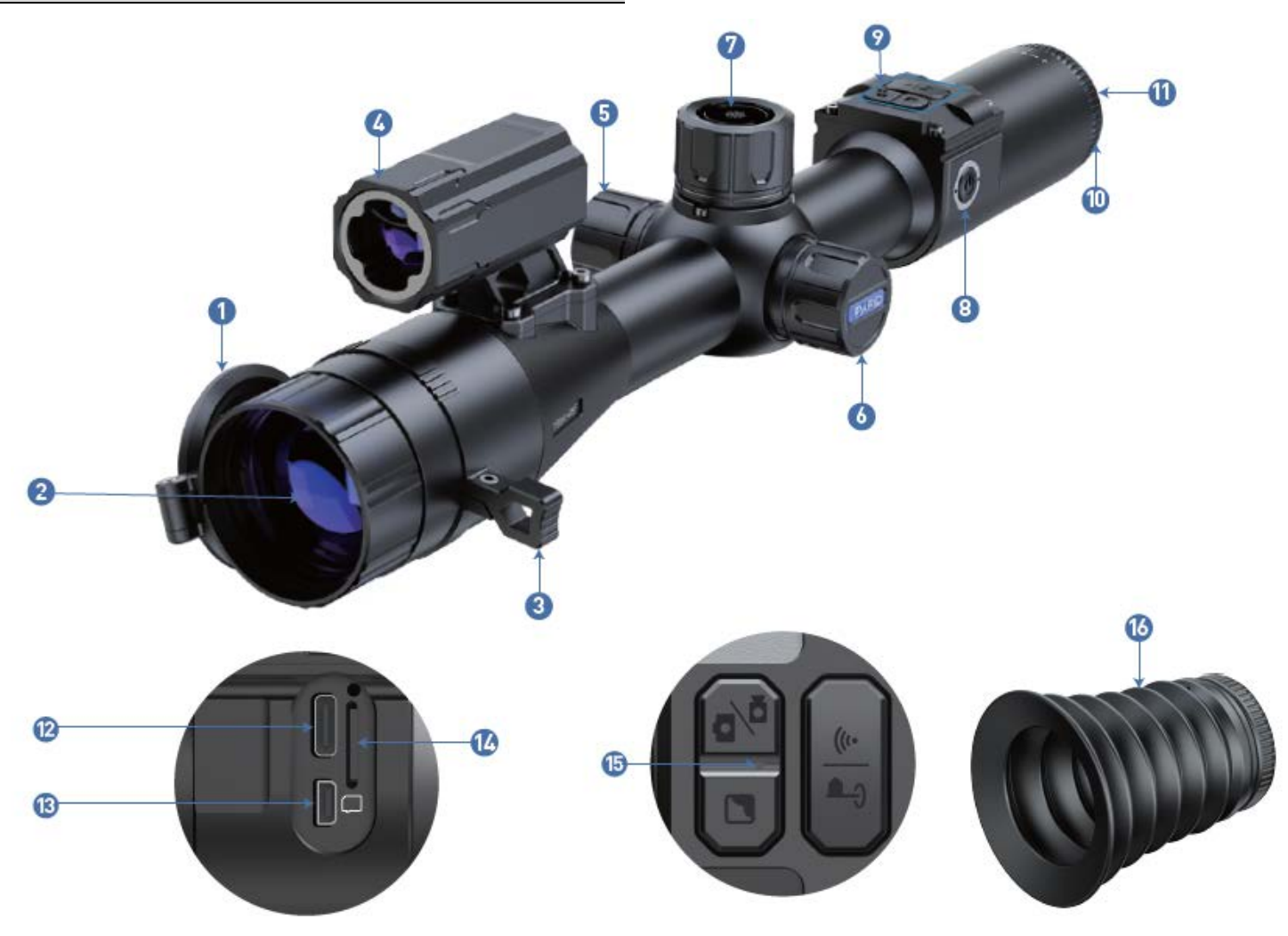

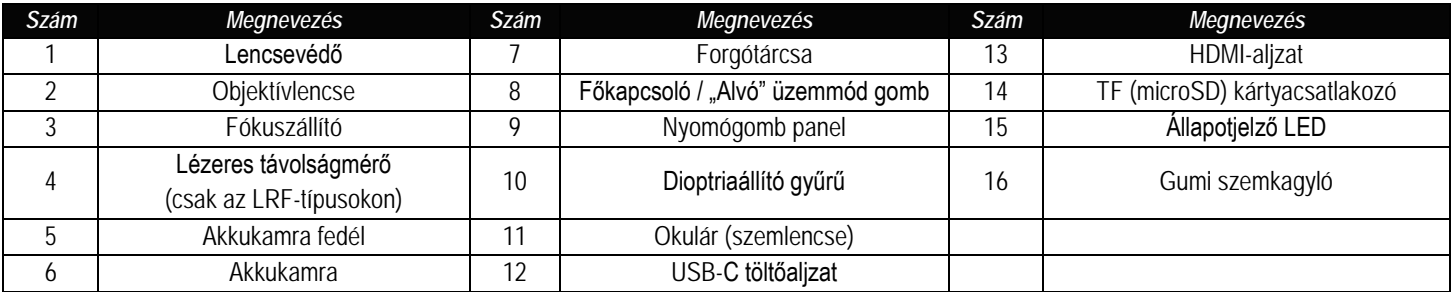

#### <span id="page-3-0"></span>**Üzembe helyezés**

#### <span id="page-3-1"></span>**1. Kicsomagolás**

- Használatbevétel előtt végezze el az alábbiakat:
- 1 Bontsa ki a csomagolást, vegye ki a készüléket és a mellékelt tartozékokat.
- 2 Ellenőrizze, hogy nem hiányzik-e valami.
- 3 Ellenőrizze a készülékház, az objektív, a kezelőgombok… stb. sérülésmentességét.
- 4 Ha szükséges tisztítsa meg a lencsék felületét.

*Megjegyzés:* Ha hiányt vagy károsodást tapasztal, lépjen kapcsolatba a forgalmazóval.

#### <span id="page-3-2"></span>**2. Az akkumulátor behelyezése és a készülék bekapcsolása**

- Az akkumulátor behelyezése az alábbiak szerint végezhető:
- 2.1 Az óramutató járásával ellentétes irányba forgatva csavarja le az akkukamra fedelét és vegye ki az akkumulátort.

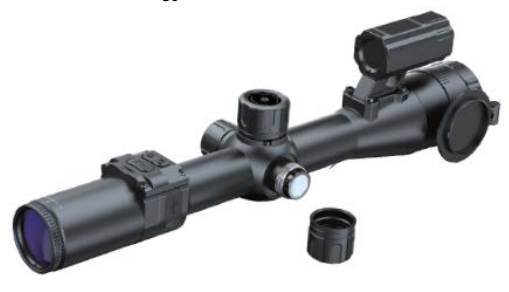

#### 2.2 Távolítsa el a szigetelőlapkát.

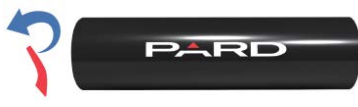

2.3 Helyezze be az akkumulátort az akkukamrába "+" jelzéssel ellátott végével befelé pozícionálva, majd csavarja vissza az óramutató járásával megegyező irányba az akkukamra fedelét és kézzel szorítsa meg.

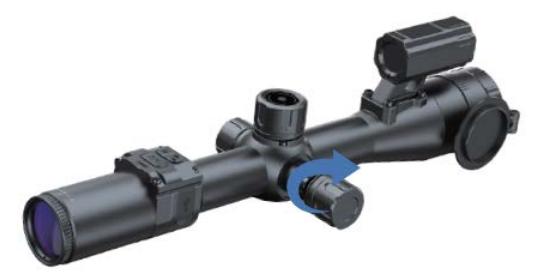

2.4 A készülék bekapcsolásához tartsa nyomva kb. 3 másodpercig a főkapcsolót (ha világít az állapotjelző LED és a kijelzőben megjelenik a PARD-logó, a készülék használatra kész).

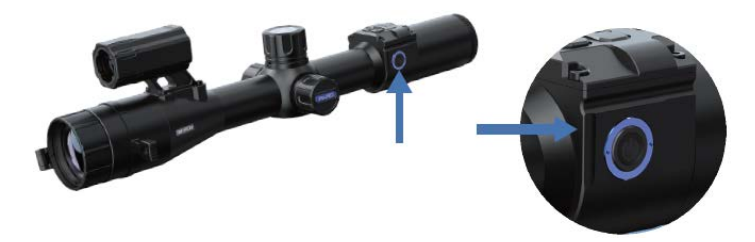

#### **FONTOS!**

- Kérjük, használjon 3,7V 18650 tölthető lítium-ion akkumulátort.
- Ne dobja tűzbe az akkumulátort.
- Ne tegye vízbe a készüléket, ha az akkukamra nyitva van.
- Ne szedje szét a készüléket.
- Óvja a készüléket mindenféle mechanikai sérüléstől, különösen a karcolást okozó hegyes, éles tárgyaktól.

• Az akkumulátor nem kerülhet gyermekek kezébe, az akkumulátor érintkezőit nem szabad rövidre zárni és behelyezéskor ügyelni kell az akkumulátor "+/-" érintkezőinek helyes pozíciójára.

#### <span id="page-3-3"></span>**3. A gyűrűs szerelékek céltávcsőre csatlakoztatása**

A legjobb felhasználói élmény biztosítása érdekében a csomagolásban található csatlakozószerelék alkalmazása ajánlott.

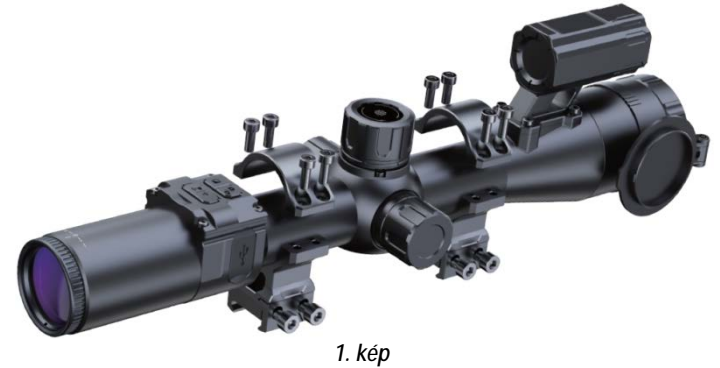

- 1. Vegye ki a csomagolásból a hőkamera céltávcsövet, a két gyűrűs szereléket és az imbuszkulcsot.
- 2. Az imbuszkulccsal csavarja ki a félgyűrűket összefogó csavarokat és lazítsa meg a szereléktalpakon lévő csavarokat.
- 3. A gyűrűs szerelékek alsó részeit illessze a sín megfelelő részeire.
- 4. Húzza meg a kívánt pozícióban lévő hátsó szerelék szorítócsavarjait.
- 5. Illessze a céltávcsövet a gyűrűs szerelékekbe. Állítsa be az elől lévő gyűrűs szerelék pozícióját is, majd rögzítse azt is a sínen. Tegye viszsza a gyűrűs szerelékek felső félgyűrűit. Csúsztassa a megfelelő pozícióba a céltávcsövet.
- 6. Ha a céltávcső a helyes pozícióba került, húzza meg a félgyűrűket összefogó csavarokat a biztonságos, szilárd rögzítéshez.

#### <span id="page-3-4"></span>**4. Dioptriaállítás**

A dioptriaállítással állítható élesre a kijelzőben megjelenített ikonok és egyéb adatok képe.

- 1. A készülék bekapcsolása után forgassa addig jobbra-balra a dioptriaállító gyűrűt, amíg a kijelzéseket élesen nem látja (2. kép).
- 2. Mihelyst a kijelzések és a szálkereszt képe is tisztán látható, a dioptriaállítás sikeresen megtörtént.

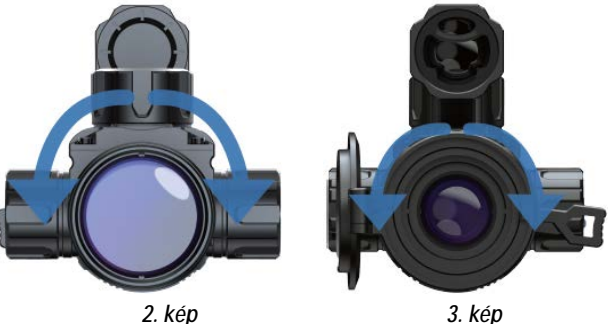

*Megjegyzés:* Sikeres dioptriaállítás után a céltávcsőben látható célobjektum képe valószínűleg még nem lesz tiszta. A célobjektum képének élesre állítása az objektív fókuszállítójával végezhető (3. kép).

#### <span id="page-3-5"></span>**5. Az objektív fókuszálása**

- 1. Az objektív fókuszálása előtt végezze el a dioptriaállítást.
- 2. Keresse meg a célobjektumot és fordítsa addig a fókuszállítót (3. kép), amíg a célobjektum képe élese nem lesz.

#### <span id="page-3-6"></span>**6. Az iránytű kalibrálása**

A dioptriaállítás elvégzése után a 4. képen látható "nyolcas minta módszerrel" kalibrálja az elektronikus iránytűt. A kalibráláshoz egy nyolcashoz hasonló alakzatban kell megbillenteni és mozgatni a készüléket (4. kép).

# Ezt a használati utasítást a Leitz-Hungaria Kft fordította Onnek!

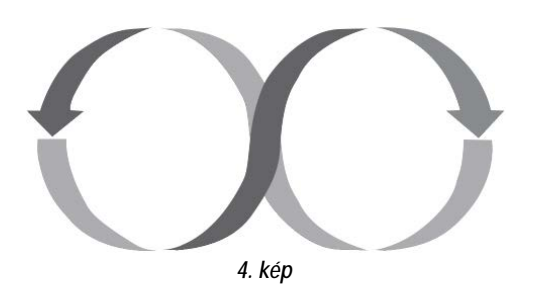

#### <span id="page-4-0"></span>**7. Nullázás (szálkereszt állítás)**

Itt van lehetőség egy adott nullázási távolságra vonatkozóan a szálkereszt és a lövedék találati helyének fedésbe hozására.

#### **1. A kezelőfelület bemutatása**

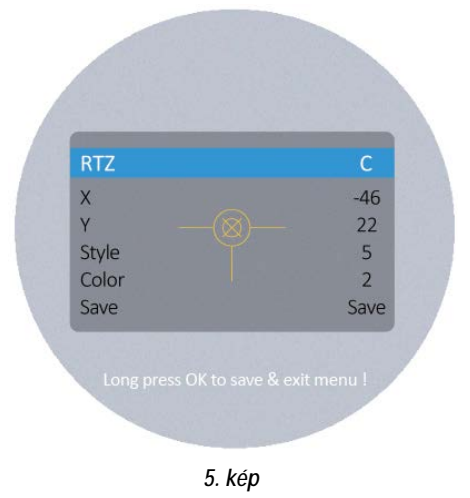

- Az első almenüpontban látható az aktuális mentett "nullázási" beállítás. A-E-ig terjedő nagybetűkkel jelölve összesen 5 profil áll rendelkezésre.
- Az "X" betű a szálkereszt X-tengelyét reprezentálja.
- Az "Y" betű a szálkereszt Y-tengelyét jelöli.
- A "Style" az aktuális szálkereszt típusára vonatkozik (6-féle típus közül lehet választani).
- A "Color" szálkereszt színének felel meg (vörös/fehér/sárga/zöld).
- A "Save" opcióban a "Y" betű a mentésre (SAVE) az "N" betű a mentés elhagyására (DO NOT SAVE) utal.

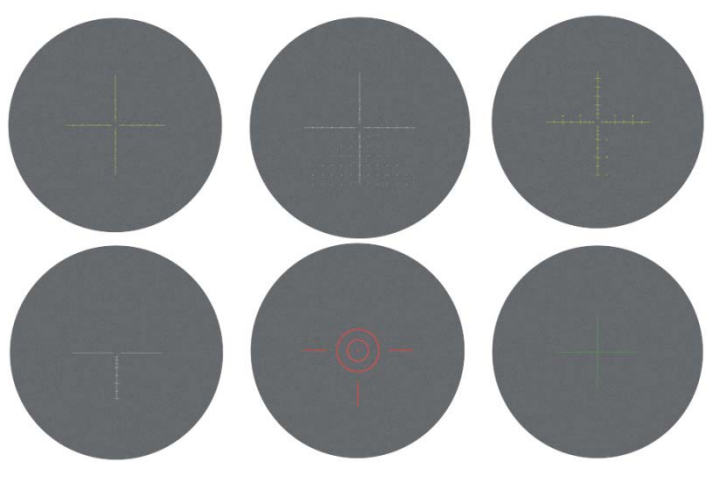

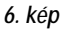

- **2. A nullázás lépései**
- **1) Célkijelölés:** A kívánt nullázási távolságban válassza ki a célt.
- **2) Belépés a szálkereszt állítás menübe (nullázás oldal):** Kezdőképernyő módban nyomja meg az [1. gombot] a parancsikon (gyorsbillentyű) menü módba való belépéshez és forgassa a [forgótárcsát] az óramutató járásával ellentétes irányba a kurzor szálkereszt állítás opcióra viteléhez. Nyomja meg az [1. gombot] az almenü kezelőfelületére való belépéshez.

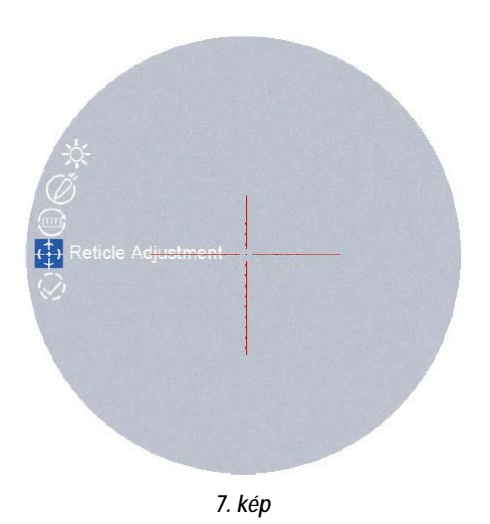

**3) Profilbeállítás:** A nullázás oldalra való belépés után forgassa az "RTZ" almenüpontot A-E közötti betűre új nullázási profil létre-hozásához vagy egy meglévő profil szerkesztéséhez.

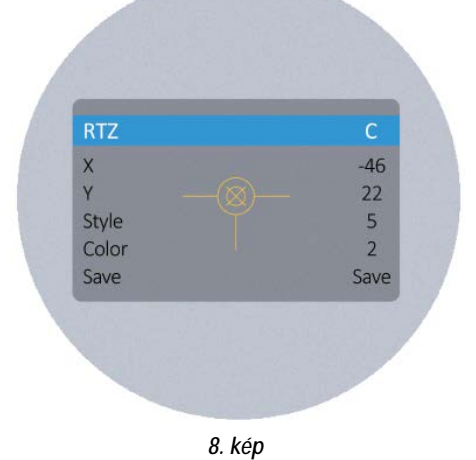

**4) Lövés:** Adja le az első lövést a cél közepére és ellenőrizze, hogy tisztán látható-e a képernyőn a találat helye.

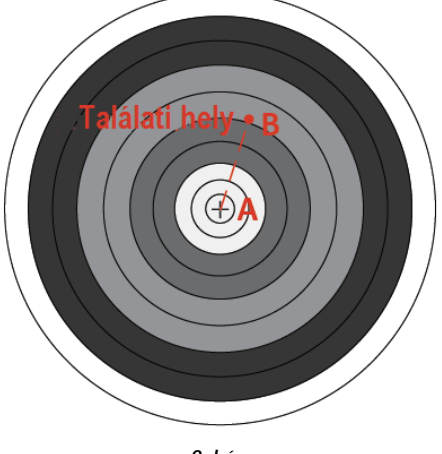

*9. kép*

- **5) Nullázási érték beállítása:** A lövés leadása után tartsa mozdulatlanul a céltávcsövet és nyomia be a [forgótárcsát] a kurzor "X" vagy "Y" almenüpontokra viteléhez. Fordítsa el a [forgótárcsát] a kép kimerevítéséhez, valamint az "X" és "Y" értékek beállításához. Az "X" és "Y" értékeket úgy kell módosítani, hogy a szálkereszt középpontja a képernyőn látható találati helyet lefedje.
- **6) Mentés és kilépés:** Forgassa a [forgótárcsát] az óramutató járásával megegyező irányba a "Save" (mentés) almenüpont "Y" opcióra állításához. A beállítás végeztével nyomja meg és tartsa nyomva az [1. gombot] a mentéshez és a kilépéshez. Az aktuális találati hely a szálkereszt középpontjára kerül. (A szálkereszt mindig a képernyő közepén foglal helyet, így a teljes megfigyelési mező maximálisan hasz-

*Megjegyzés:* A találati hely vízszintes irányban az "X" érték állításával igazítható a szálkereszt középpontjára. Ekkor a háttérben lévő kép vízszintesen csúsztatható a megfelelő helyre. A találati hely függőleges irányban az "Y" érték állításával igazítható a szálkereszt középpontjára.

#### <span id="page-5-0"></span>**A használat módja**

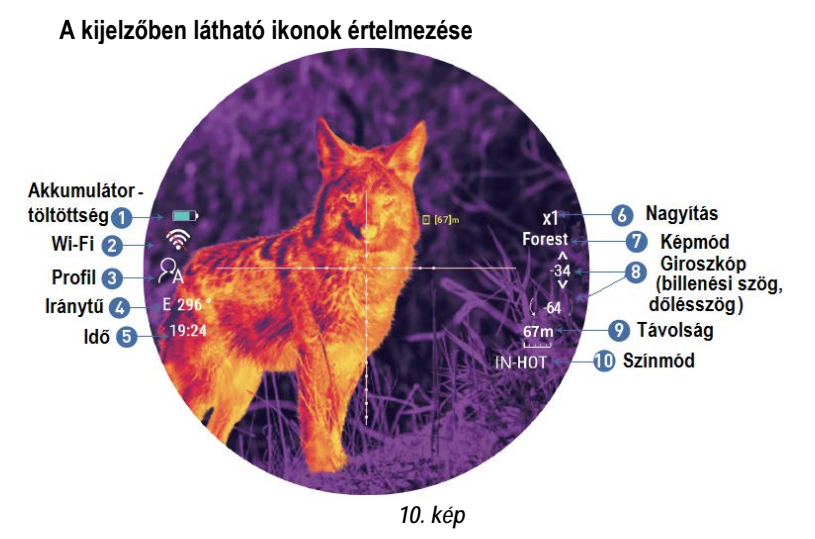

#### <span id="page-5-1"></span>**1. Gyorsbillentyű mód**

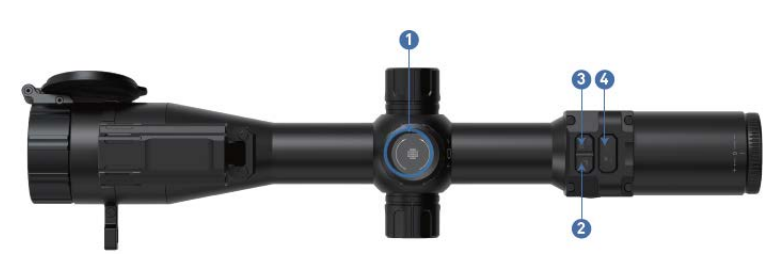

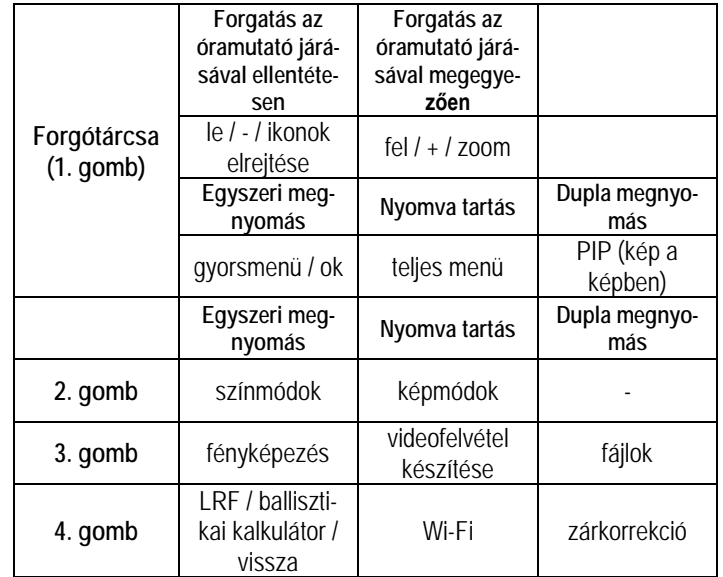

#### **1. gomb (forgótárcsa)**

#### **1. Egyszeri lenyomás:**

**(***1) Kezdőképernyő mód:* a forgótárcsa [1. gomb] egyszeri megnyomásával beléphet a gyorsmenübe.

**(***2) Menü üzemmód:* a forgótárcsa [1. gomb] egyszeri megnyomása megerősítést jelent.

**2. Nyomva tartás:**

*Kezdőképernyő mód:* a forgótárcsa [1. gomb] nyomva tartásával lehet belépni a teljes menübe.

**3. Dupla megnyomás:** 

*Kezdőképernyő mód:* a forgótárcsa [1. gomb] dupla megnyomásával be/ki kapcsolható a kép a képben funkció.

**4. Forgatás az óramutató járásával ellentétesen:**

**(***1) Kezdőképernyő mód:* a forgótárcsa [1. gomb] óramutató járásával ellentétes irányú forgatásával rejthetők el / hívhatók elő az ikonok. **(***2) Menü üzemmód:* a forgótárcsa [1. gomb] óramutató járásával ellentétes irányú elforgatásával a menüpontokon lefelé lehet mozogni. Az almenükben elérhető beállítások értékei az óramutató járásával ellentétes irányú elforgatáskor csökkennek.

**5. Forgatás az óramutató járásával megegyezően:**

**(***1) Kezdőképernyő mód:* a forgótárcsa [1. gomb] óramutató járásával megegyező irányú forgatásával kapcsolható a nagyítás.

**(***2) Menü üzemmód:* a forgótárcsa [1. gomb] óramutató járásával megegyező irányú elforgatásával a menüpontokon felfelé lehet mozogni. Az almenükben elérhető beállítások értékei az óramutató járásával ellentétes irányú elforgatáskor nőnek.

*Megjegyzés:* A forgótárcsa lassú forgatás (1. fokozat) / gyors forgatás (2. fokozat) funkcióval rendelkezik.

### **2. gomb**

#### **1. Egyszeri lenyomás:**

*Kezdőképernyő mód:* a [2. gomb] egyszeri megnyomásával kapcsolhatja az egyes színmódokat: fehér forró / fekete forró / vörös forró / fúzió 1 / fúzió 2 / vas vörös 1 / vas vörös 2; WT-HOT/BK-HOT/EDGE/RD-HOT/IN-HOT/SKY.

#### **2. Nyomva tartás:**

*Kezdőképernyő mód:* a [2. gomb] nyomva tartásával lehet átkapcsolni az egyes képmódok között: city/forest/rain (város/erdő/eső).

#### **3. gomb**

### **1. Egyszeri lenyomás:**

*Kezdőképernyő mód:* a [3. gomb] egyszeri megnyomásával fénykép készíthető.

**2. Nyomva tartás:**

*Kezdőképernyő mód:* a [3. gomb] nyomva tartásával lehet elindítani a videofelvétel készítését. Újabb nyomva tartásával lehet befejezni és elmenteni a videofelvételt, valamint kilépni funkcióból.

**3. Dupla megnyomás:** 

*Kezdőképernyő mód:* a [3. gomb] dupla megnyomásával érhető el a lejátszás funkció. Ha látszik a lejátszás kezelőfelület, megjeleníthetők a memóriakártyán lévő videó fájlok és képfájlok.

(1) Az egyes fájlok között a [forgótárcsa] elforgatásával válogathat. (2) A mentett videofelvételek az [1. gomb] megnyomásával elindíthatók/megállíthatók.

 (3) Lejátszás közben a videofelvétel lejátszási sebessége 2x/4x/8x fokozatra kapcsolható a [forgótárcsa] elforgatásával.

- (4) A [4. gomb] megnyomásával az alábbi beállítások érhetők el:
	- 1) Delete (törlés):
		- Delete Current (aktuális törlése)
	- Delete All (összes törlése)
	- 2) File Protection (fájlvédelem):
		- Lock Current (aktuális védelme)
		- Unlock Current (aktuális védelem megszüntetése)
		- Lock All (összes védelme)
		- Unlock All (összes védelem megszüntetése)
	- 3) Slide Show (diavetítés):
	- 2, 5, 8 másodperc
- (5) A [4. gomb] nyomva tartásával lehet visszalépni.

#### **4. gomb**

#### **1. Egyszeri lenyomás: (***1) Kezdőképernyő mód:*

- A [4. gomb] egyszeri megnyomásával indíthatja el a távolságmérő funkciót (az LRF-típusok esetében a mérés és a mért érték kijelzése automatikusan történik. A nem LRF-típsokon a távolság mérése nem történik meg automatikusan, így a távolsági érték helyén "0m vagy 0yds" kijelzés lesz látható. A céltávolságot manuálisan kell beállítani a forgótárcsa elforgatásával).
- A [4. gomb] másodszori megnyomásakor bekapcsol a ballisztikai kalkulátor kijelzése (a ballisztikai kalkulátor kikapcsolásakor a távolságkijelzés is kikapcsol).
- A [4. gomb] harmadszori lenyomásakor kikapcsol a ballisztikai kalkulátor kijelzése (ha a ballisztikai kalkulátor be van kapcsolva). *(2). Menü üzemmód:* a [4. gomb] egyszeri megnyomásával lehet visszalépni az előző oldalra.

#### **2. Nyomva tartás:**

*Kezdőképernyő mód:* a [4. gomb] nyomva tartásával kapcsolható be/ki a Wi-Fi funkció.

 *FONTOS!* Ha a Wi-Fi be van kapcsolva, nem lehet belépni a menübe. A [4. gomb] nyomva tartásával először kapcsolja ki a Wi-Fi funkciót, majd lépjen be a menü kezelőfelületére.

**3. Dupla megnyomás:** 

*Kezdőképernyő mód:* a [4. gomb] dupla megnyomásával indítható el a zárkorrekció funkció. [Ennek a gyorsbillentyű funkciónak a használatához először a menüben engedélyeznie kell az automatikus zárkorrekció (Auto shutter) funkciót.]

#### <span id="page-6-0"></span>**2. Menü mód**

*Kezdőképernyő mód:* a forgótárcsa [1. gomb] megnyomásával lépjen be a gyorsbillentyű (parancsikon) módba, majd a forgótárcsa [1 gomb] nyomva tartásával lépjen be a teljes menü beállítás módba az egyes funkciók beállításához (a gyorsbillentyű funkció ilyenkor nem elérhető).

#### <span id="page-6-1"></span>**2.1. Képbeállítás – Image Setting**

A felhasználó itt választhatja ki a contrast / brightness / detail / sharpness / mode (kontraszt, fényerő, részlet, élesség, mód) beállításokat.

- Forgassa a [forgótárcsát] az óramutató járásával ellentétes irányba a kurzor Image Setting (képbeállítás) opcióra mozgatásához és nyomja meg az [1. gombot] az almenübe való belépéshez.
- Nyomja meg az [1. gombot] a contrast / brightness / detail / sharp-ness / mode (kontraszt, fényerő, részlet, élesség, mód) opciók közötti átkapcsoláshoz és forgassa el a [forgótárcsát] az egyes opciók értékének beállításához.
- A kilépéshez tartsa nyomva az [1. gombot)]. Az elmentett képbeállítások a következő bekapcsoláskor is megmaradnak.

Alapbeállítás szerinti értékek: kontraszt 105, fényerő 60, részlet 5, élesség 2, mód 0.

#### <span id="page-6-2"></span>**2.2. Kijelző fényerő – Display Brightness**

A felhasználó itt választhatja ki a körülményeknek megfelelő kijelző fényerőt.

- Forgassa a [forgótárcsát] az óramutató járásával ellentétes irányba a kurzor Display Brightness (kijelző fényerő) opcióra mozgatásához és nyomja meg az [1. gombot] az almenübe való belépéshez.
- Forgassa el a [forgótárcsát] a kurzor "level 0" "level 6" (0-6 fokozat) opciók közötti mozgatásához.
- A beállítás mentéséhez és az előző oldalra való visszalépéshez tartsa nyomva az [1. gombot)].

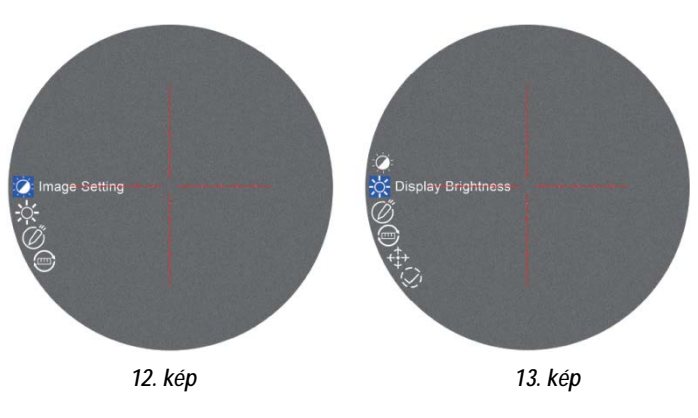

#### <span id="page-6-3"></span>**3. Ballisztikai kalkulátor – Ballistic calculator**

A ballisztikai algoritmus gyorsan kiszámítja a lövedék röppályáját és megadja a célzás pontos helyét. A készüléken ötféle profil elmentésére van lehetőség, így a céltávcső több fegyveren is használható.

- (1) Kezdőképernyő módban nyomja meg az [1. gombot] a gyorsbillentyű (parancsikon) módba való belépéshez.
- (2) A [forgótárcsa] elforgatásával vigye a kurzort a ballisztikai kalkulátor beállítása opcióra, majd az almenübe való belépéshez nyomja meg az [1. gombot].
- (3) A [forgótárcsa] elforgatásával vigye a kurzort a "parameters" (paraméterek) vagy az "on/off" (be/ki) opcióra, majd a mentéshez vagy a belépéshez nyomja meg az [1. gombot].
- (4) A ballisztikai kalkulátor paraméterek almenübe való belépés után az [1. gomb] megnyomásával lapozzon fel vagy le a megváltoztatni kívánt paraméterek kiválasztásához. A [forgótárcsa] elforgatásával állítsa be a kiválasztott paraméter értékét.

**Paraméter beállítási útmutató:**

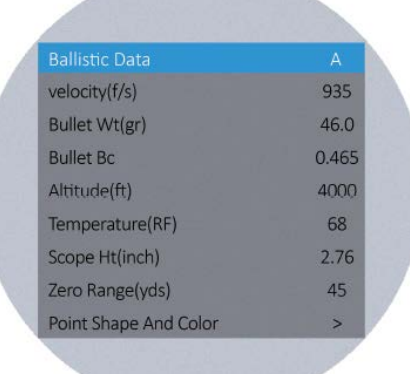

#### *14. kép*

A ballisztikai kalkulátor használatának első lépése a használatban lévő profil kitöltése a vonatkozó adatokkal: célsebesség, lövedéktömeg és nullázási távolság.

- **Ballistic data (ballisztikai adat):** 5 ballisztikai adatprofil (A-E) menthető el.
	- Új profil létrehozásához forgassa el a [forgótárcsát] az óramutató járásával megegyező irányba az A-E közötti betűk közötti átkapcsoláshoz.
	- Forgassa el a [forgótárcsát] az óramutató járásával ellentétes irányba az E-A közötti betűk közötti visszafelé kapcsoláshoz.
- **Velocity (sebesség):** a fegyvercsőből kilőtt lövedék professzionális eszközzel mért repülési sebessége "méter/másodpercben (m/s)" vagy "láb / másodpercben (f/s)" megadva.
- **Bullet Wt (lövedéktömeg):** a gyártó által "grammban (g)" vagy "grainben (gr)" megadott lövedéktömeg.
- **Bullet Bc (lövedék ballisztikai koefficiens):** a lövedék, gyártó által megadott, mért légellenállási jellemzője.
- **Altitude (tengerszintfeletti magasság):** az aktuális helyszín professzionális műszerrel mért, "méterben (m)" vagy "lábban (ft) megadott tengerszintfeletti magassága, amitől nagyban függ a ballisztikai számítások szempontjából igen fontos levegőre jellemző sűrű-

- **Temperature (hőmérséklet):** az aktuális helyszín professzionális műszerrel mért, "Celsiusban (°C)" vagy "Fahrenheitben (°F) megadott hőmérséklete, amitől szintén nagyban függ a ballisztikai számítások szempontjából szintén fontos levegőt jellemző sűrűség érték.
	- **Scope Ht (céltávcső szerelési magasság):** a fegyverre szerelt céltávcső optikai tengelye és a fegyvercső hosszanti tengelye közötti, professzionális műszerrel mért, távolság milliméterben (mm) vagy hüvelykben (inch).
	- **Zero Range (nullázási távolság):** a felhasználói igényeknek megfelelően kialakított belövési távolság "méterben (m)" vagy "yardban (yard)" megadva. Leggyakrabban 100m vagy 100yds.
	- **Point Shape And Color (célzójel alak és szín):** Háromféle alak és sárga/zöld/kék szín opció áll rendelkezésre.

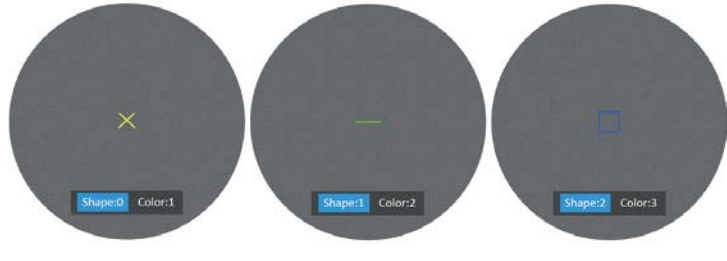

*15. kép*

- Forgassa a [forgótárcsát] az óramutató járásával megegyező irányba az alak- és színbeállítás kezelőfelületre való belépéshez.
- Nyomja meg az [1. gombot] az alak- és színbeállítás opciók közötti átkapcsoláshoz.
- Forgassa el a [forgótárcsát] a kívánt alak és szín kiválasztásához.
- A megerősítéshez és az előző oldalra való visszalépéshez nyomja meg a [4. gombot].
- (5) A kívánt beállítások megadása után tartsa nyomva az [1. gombot] a mentéshez és a kezdőképernyőre való visszatéréshez. Ha mentés nélkül szeretne kilépni a menüből, tartsa nyomva a [4. gombot].

#### *Megjegyzés:*

- 1. A mértékegységre vonatkozó almenüben végzett módosítások hatására a ballisztikai kalkulátor automatikusan frissíti az adatokat.
- 2. Amennyiben Ön által nem ismert egy vagy több paraméter (pl. lövedéktömeg), lépjen kapcsolatba a lőszer és/vagy a fegyver gyártójával. A legtöbbször a szükséges információk megtalálhatók az értékesített termékek gyártói leírásaiban.

#### <span id="page-7-0"></span>**4. Távolsági mértékegység kiválasztása – Range unit selection**

A falhasználó "méterben" vagy "yardban" jelenítheti meg a mért távolságot.

- (1) A [forgótárcsa] óramutató járásával ellentétes irányú elforgatásával vigye a kurzort a távolsági mértékegység kiválasztása opcióra, majd az almenübe való belépéshez nyomja meg az [1. gombot].
- (2) A [forgótárcsa] elforgatásával válasszon a "méter" és a "yard" közül, majd nyomja meg az [1. gombot] a mentéshez és az előző oldalra való visszalépéshez.

#### <span id="page-7-1"></span>**5. Szálkereszt állítás – Reticle adjustment**

A szálkereszt állítás a nullázási távolságban lévő találati hely és a szálkereszt metszéspontjának fedésbe hozására vonatkozik. Ennek köszönhető, hogy a célzás helye és a lövedék becsapódásának helye meg fog egyezni.

- (1) A [forgótárcsa] óramutató járásával ellentétes irányú elforgatásával vigye a kurzort a szálkereszt állítás opcióra, majd az almenü kezelőfelületére való belépéshez nyomja meg az [1. gombot].
- (2) Az almenüben lévő opciók kapcsolásához nyomja meg az [1. gombot]. A [forgótárcsa] elforgatásával állítsa be a kiválasztott opció értékét (a részletes információkat a korábban már bemutatott nullázás-

(3) A kívánt beállítás kiválasztása után a mentés kétféle módon végezhető:

1. A "Save" (mentés) opcióban válassza a "Yes"-t (igen), majd a mentéshez és a kilépéshez nyomja meg a [forgótárcsát (1. gomb)]. 2. A "Save" opcióban "Yes" vagy a "No" kiválasztásától függetlenül a [forgótárcsa (1. gomb)] nyomva tartásával is elvégezhető a mentés és a kilépés.

#### <span id="page-7-2"></span>**6. Zárkorrekció – Shutter correction**

A detektor által generált hő hatással van a készülék által létrehozott képre. Zárkalibrálás módban a készülék érzékeli a tűréshatáron kívül eső kismértékű hőmérsékletváltozásokat és szükség esetén a zárszer-kezet automatikusan működésbe lép és a készülék elvégzi a szükséges önkalibrálási eljárást, melynek köszönhetően a látómező teljes területén újra tiszta lesz a kép.

**Automatikus zárkalibrálás – Auto shutter:** A rendszer észleli a szenzor-hőmérsékletet. Ha a hőmérséklet túllépi a rendszerbeállítás szerinti értéket, a zárszerkezet lezár és kb. 1 másodpercig szünetel a képszolgáltatás. Eközben automatikusan megtörténik az önkalibrálási eljárás.

**Zárnélküli kalibrálás – Shutterless:** A rendszer valósidőben észleli a detektor mikrocsipjének hőmérsékletét és a belső algoritmus felhasználásával valósidőben kalibrálja a képet.

- (1) A [forgótárcsa] óramutató járásával ellentétes irányú elforgatásával vigye a kurzort a zárkalibrálási mód beállítása opcióra, majd az almenübe való belépéshez nyomja meg az [1. gombot].
- (2) A [forgótárcsa] elforgatásával vigye a kurzort az "Auto shutter" vagy a "Shutterless" opcióra.
- (3) A mentéshez és az előző oldalra való visszalépéshez nyomja meg az [1. gombot].

#### <span id="page-7-3"></span>**7. Billenési szög és dőlésszög érzékelés – Gyroscope**

A funkció figyeli a céltávcső billenési szögét és dőlésszögét. A mért adatok megjeleníthetők és kalibrálhatók.

- (1) A [forgótárcsa] óramutató járásával ellentétes irányú elforgatásával vigye a kurzort erre az opcióra, majd az almenübe való belépéshez nyomja meg az [1. gombot].
- (2) A [forgótárcsa] elforgatásával válasszon a "Display" (megjelenítés) és a "Calibration" (kalibrálás) opciók közül, majd a belépéshez nyomja meg az [1. gombot].
- (3) A "Display" opció választásakor el lehet dönteni, hogy a billenési szög és a dőlésszög megjelenjen-e vagy sem a kezdőképernyőn. A [forgótárcsa] elforgatásával válasszon az "Off" (ki) és az "On" (be) közül, majd a mentéshez és a menühöz való visszatéréshez nyomja meg az [1. gombot].
- (4) A "Calibrate" (kalibrál) jelenti a kalibrálás állapotra állást. A kiválasztást követően, kérjük, helyezze a céltávcsövet egy vízszintes felületre és nyomja meg az [1. gombot] az automatikus kalibrálás végrehajtásához. A kalibrálás végeztével a készülék automatikusan visszaáll a kezdőképernyőre.

#### <span id="page-7-4"></span>**8. Képmód – Scene**

Három beépített képmód áll rendelkezésre: City (város), Forest (erdő), Rain (eső). A legjobb képmegjelenítési hatás eléréséhez a felhasználó bármelyik képmódot választhatja.

- (1) A [forgótárcsa] óramutató járásával ellentétes irányú elforgatásával vigye a kurzort erre az opcióra, majd az almenübe való belépéshez nyomja meg az [1. gombot].
- (2) A [forgótárcsa] elforgatásával válasszon a City (város), Forest (erdő), Rain (eső) opciók közül, majd a mentéshez és az előző oldalra való visszalépéshez az [1. gombot].

#### <span id="page-7-5"></span>**9. Kép a képben – Picture in picture**

A kijelző felső részének közepén megjelenik egy ablak benne 2x nagyítású képterülettel. A normálméretű képterület továbbra is látható marad, míg a felnagyított képterület részletei jobban kiértékelhetők.

(1) A [forgótárcsa] óramutató járásával ellentétes irányú elforgatásával vigye a kurzort a PIP opcióra, majd az almenübe való belépéshez nyomja meg az [1. gombot].

8 <sup>sal foglalkozó fejezetbe</sup>a találhatja) hálati utasítást a Leitz-Hungaria Kft fordította Önnek!

- (2) A [forgótárcsa] elforgatásával válasszon a "PIP OFF" (ki) és a "PIP ON" (be) opciók közül.
- (3) Nyomja meg az [1. gombot] a mentéshez és az előző oldalra való visszalépéshez.

### <span id="page-8-0"></span>**10. Forró pont követése – Hot track**

# **A TS31/TS31-LRF típusoknál nem elérhető.**

### **A TS62/TS62-LRF típusoknál elérhető.**

A készülék érzékeli a képmező legmelegebb pontját és automatikusan ezt a pontot követi.

- (1) A [forgótárcsa] óramutató járásával ellentétes irányú elforgatásával vigye a kurzort a forró pont követése opcióra, majd az almenübe való belépéshez nyomja meg az [1. gombot].
- (2) A [forgótárcsa] elforgatásával válasszon az "OFF" (ki) és az "ON" (be) opciók közül.
- (3) Nyomja meg az [1. gombot] a mentéshez és az előző oldalra való visszalépéshez.

#### <span id="page-8-1"></span>**11. Lövésre aktiválódó felvételkészítés – Self-activated recording**

Ha a készülék, lövéstől származó visszarúgást érzékel, elindítja a 20 másodperc hosszúságú felvétel készítését. A 20 másodperc terjedelmű felvétel a TF-(MicroSD) kártyára lesz elmentve.

- (1) A [forgótárcsa] óramutató járásával ellentétes irányú elforgatásával vigye a kurzort erre az opcióra, majd az almenübe való belépéshez nyomja meg az [1. gombot].
- (2) A [forgótárcsa] elforgatásával válassza ki az "Off (ki)", "On (be)", "Impact Sensitivity (lökésérzékelés)" opciót.
- (3) "Off (ki)", "On (be)" választása után a mentéshez és az előző oldalra való visszatéréshez nyomja meg az [1. gombot].
- (4) Az "Impact Sensitivity (lökésérzékelés)" opció választása után nyomja meg az [1. gombot] az érzékenységi szint beállítására szolgáló almenübe való belépéshez. A [forgótárcsa] elforgatásával válassza az "Off (ki), Low (alacsony), Medium (közepes), High (magas) érzékenységi beállítást. A mentéshez és az előző oldalra való viszszatéréshez nyomja meg az [1. gombot].

### <span id="page-8-2"></span>**12. Automatikus kikapcsolás – Auto power off**

A funkció bekapcsolása esetén a készülék a beállítás szerinti idő elteltével automatikusan kikapcsol, ha egyetlen készülékfunkció sincs használatban.

- (1) A [forgótárcsa] óramutató járásával ellentétes irányú elforgatásával vigye a kurzort erre az opcióra, majd az almenübe való belépéshez nyomja meg az [1. gombot].
- (2) A [forgótárcsa] elforgatásával válassza ki az "Off (ki), 1, 10, 30 minutes (perc)" beállítást, majd a megerősítéshez és a mentéshez, valamint az előző oldalra való visszatéréshez nyomja meg az [1. gombot].

### <span id="page-8-3"></span>**13. Automatikus felvételkészítés – Auto recording**

Ha az automatikus felvételkészítés funkció be van kapcsolva, a készülék elindítja a felvételkészítést és a következő bekapcsolás után is folytatja a rögzítést.

- (1) A [forgótárcsa] óramutató járásával ellentétes irányú elforgatásával vigye a kurzort erre az opcióra, majd az almenübe való belépéshez nyomja meg az [1. gombot].
- (2) A *Iforgótárcsal elforgatásával válassza ki az "Off (ki)", "On (be)" op*ciót, majd a mentéshez és az előző oldalra való visszatéréshez nyomja meg az [1. gombot].

## <span id="page-8-4"></span>**14. Folyamatos felvételkészítés – Loop recording**

A felhasználó itt választhatja ki, hogy egy-egy felvételrész milyen hosszú ideig tartson. Ha a memóriakártya megtelik, az új felvétel automatikusan felülírja a legkorábbi videó fájlt. "Off" (ki) választása esetén a felvételkészítés leáll, ha a memóriakártyán nincs több hely.

(1) A [forgótárcsa] óramutató járásával ellentétes irányú elforgatásával vigye a kurzort erre az opcióra, majd az almenübe való belépéshez nyomja meg az [1. gombot].

(2) A [forgótárcsa] elforgatásával válassza ki az "Off (ki)", "3, 5, 10 minutes (perc)" opciót, majd a mentéshez és az előző oldalra való visszatéréshez nyomja meg az [1. gombot].

### <span id="page-8-5"></span>**15. Időbélyeg – Date stamp**

A felhasználó itt állíthatja be, hogy a fényképek és videofelvételek jobb alsó sarkában megjelenjen-e a készítésük ideje.

- (1) A [forgótárcsa] óramutató járásával ellentétes irányú elforgatásával vigye a kurzort erre az opcióra, majd az almenübe való belépéshez nyomja meg az [1. gombot].
- (2) A [forgótárcsa] elforgatásával válassza ki az "Off (ki)", "On (be)" opciót, majd a mentéshez és az előző oldalra való visszatéréshez nyomja meg az [1. gombot].

### <span id="page-8-6"></span>**16. Hangrögzítés – Record audio**

Itt állatható be, hogy a videofelvétellel együtt hangfelvétel is készüljön.

- (1) A [forgótárcsa] óramutató járásával ellentétes irányú elforgatásával vigye a kurzort erre az opcióra, majd az almenübe való belépéshez nyomja meg az [1. gombot].
- (2) A [forgótárcsa] elforgatásával válassza ki az "Off (ki)", "On (be)" opciót, majd a mentéshez és az előző oldalra való visszatéréshez nyomja meg az [1. gombot].

### <span id="page-8-7"></span>**17. Wi-Fi – WiFi**

Wi-Fi-n keresztül telefont, PC-t, tabletet is használhat külső képmegjelenítő eszközként a fényképek és videofelvételek nagyobb méretben történő lejátszásához.

- (1) A [forgótárcsa] óramutató járásával ellentétes irányú elforgatásával vigye a kurzort erre az opcióra, majd az almenübe való belépéshez nyomja meg az [1. gombot].
- (2) A [forgótárcsa] elforgatásával válassza ki az "Off (ki)", "On (be)" opciót. "Off (ki)" választása esetén visszatér az előző oldal. "On (be)" választása esetén bekapcsol a WiFi és visszatér a kezdőképernyő.

### **A mobileszköz csatlakoztatásának lépései:**

- (1) Töltse le a PardVision appot az Apple App Store-ból vagy a Google Play Store-ból.
- (2) Kapcsolja be a WiFi-t a céltávcsövön és a mobileszközön.
- (3) Keresse meg a mobileszközön a céltávcső Wi-Fi-jelét (a céltávcső Wi-Fi hálózati elnevezése PARD-dal kezdődő számkarakter sor). A belépéshez szükséges jelszó: 12345678
- (4) Nyissa meg az applikációt a kívánt műveletek elvégzéséhez.

*Megjegyzés:* A Wi-Fi bekapcsolása után a menürendszerbe nem lehet belépni. A Wi-Fi kikapcsolásához tartsa nyomva a [4. gombot] és lépjen be a menürendszerbe.

### <span id="page-8-8"></span>**18. Nyelv – Language**

A felhasználó itt választhatja ki a neki megfelelő nyelvet.

- (1) A [forgótárcsa] óramutató járásával ellentétes irányú elforgatásával vigye a kurzort erre az opcióra, majd az almenübe való belépéshez nyomja meg az [OK, forgótárcsa, 1. gomb] gombot.
- (2) A [forgótárcsa] elforgatásával válassza ki a kívánt nyelvet, majd a kiválasztás megerősítéséhez és az előző oldalra való visszatéréshez nyomja meg az [1. gombot].

### <span id="page-8-9"></span>**19. Dátum / idő – Date / time**

A felhasználó itt állíthatja be a rendszeridőt és a rendszerdátumot.

- (1) A forgótárcsa óramutató járásával ellentétes irányú elforgatásával vigye a kurzort erre az opcióra, majd az almenübe való belépéshez nyomja meg az [1. gombot].
- (2) A [forgótárcsa] elforgatásával állítsa be a dátum és az idő értékeit. Az egyes opciók között az [1. gomb] megnyomásával mozoghat. A mentéshez és az előző oldalra való visszatéréshez nyomja meg a [4. gombot].

### <span id="page-8-10"></span>**20. Formázás – Format**

A felhasználó itt formázhatja a memóriakártyát, melynek során, a kártyán lévő összes adat végleg törlődik. **Az adatok nem állíthatók vissza, ezért** 

- (1) A [forgótárcsa] óramutató járásával ellentétes irányú elforgatásával vigye a kurzort erre az opcióra, majd az almenübe való belépéshez nyomja meg az [1. gombot].
- (2) A [forgótárcsa] elforgatásával válassza a "Cancel (mégsem) vagy az "OK" opciót. A kiválasztott művelet végrehajtásának megerősítéséhez és az előző oldalra való visszatéréshez nyomja meg az [1. gombot].

#### <span id="page-9-0"></span>**21. Hibás pixel kompenzáció – Blind Pixel Compensation**

A hibás pixel kompenzáció algoritmus lehetővé teszi, a hőre nem reagáló ún. vak képpontok automatikus kompenzációját, mellyel együtt a képtorzítás is csökken.

#### **TS31**

- (1) A [forgótárcsa] hosszan tartó lenyomásával lépjen be a menü kezelőfelültre.
- (2) A [forgótárcsa] óramutató járásával ellentétes irányú elforgatásával vigye a kurzort erre (Blind Pixel Compensation) az opcióra, majd az almenübe való belépéshez nyomja meg a [forgótárcsát]. Egy fontos emlékeztetőt láthat majd:
	- "Please, put on lens cap" Kérjük, tegye fel a lencsevédőt);
	- Long press the MENU button to enter the blind spot elimination function" – Nyomja meg hosszan a MENU gombot a hibás pixel kompenzáció funkcióba való belépéshez.
	- "Short press the MENU key to switch X / Y, rotate the [Knob] to move the cursor" – Nyomja meg röviden a MENU gombot az X/Y közötti átkapcsoláshoz, forgassa el a [forgótárcsát] a kurzormozgatáshoz.
	- "Short press "OK" key to confirm the elimination" Az [OK] gomb rövid megnyomásával erősítse meg a műveletet.
	- $\bullet$  . Long press the MENU button to exit the function" Nyomia meg hosszan a MENU gombot a funkcióból való kilépéshez.
- (3) Nyomja meg hosszan a [forgótárcsát] a hibás pixel kompenzáció funkcióba való belépéshez. Nyomja meg röviden a [forgótárcsát] az X/Y közötti átkapcsoláshoz. Keresse meg az X/Y irányban elhelyezkedő hibás pixeleket. Nyomja meg a [2. gombot] / [3. gombot] a kurzorpozíció X/Y mozgatásához a hibás pixel kompenzáció megerősítéséhez. Nyomja le és tartsa nyomva a [forgótárcsát] a kilépéshez.

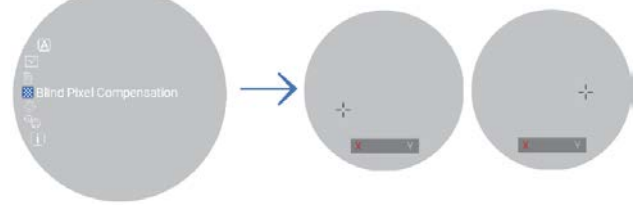

#### *16. kép*

#### **TS62**

- (1) A [forgótárcsa] óramutató járásával ellentétes irányú elforgatásával vigye a kurzort erre (Blind Pixel Compensation) az opcióra, majd az almenübe való belépéshez nyomja meg az [1. gombot]. Egy fontos emlékeztetőt láthat majd: "Please close the lens cap before performing blind peixel compensation process!" (Kérjük, zárja le a lencsevédőt mielőtt végrehajtja a hibás pixel kompenzáció eljárást!)
- A kilépéshez nyomja meg a [4. gombot]. Tartsa nyomva az [1. gombot] a kompenzáció elindításához. Az eljárás végeztével a [forgótárcsa] elforgatásával választhat a "Yes" (igen) vagy a "No" (nem) között.

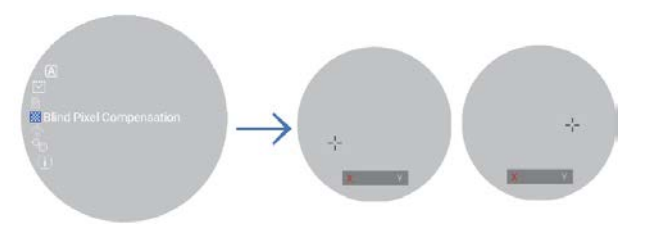

#### <span id="page-9-1"></span>**22. Visszatérés a gyári alapbeállításokhoz – Default settings**

A felhasználó itt állíthatja vissza egyetlen lépésben a készüléket a gyári alapbeállítás szerinti értékekre. **A felhasználó által elvégzett összes beállítás végleg törlődik és visszatérnek a gyári alapbeállítások, ezért legyen nagyon körültekintő a funkció használatakor!**

- (1) A [forgótárcsa] óramutató járásával ellentétes irányú elforgatásával vigye a kurzort erre az opcióra, majd az almenübe való belépéshez nyomja meg az [1. gombot].
- (2) A [forgótárcsa] elforgatásával válassza a "Cancel (mégsem) vagy az "OK" opciót. A kiválasztott művelet végrehajtásának megerősítéséhez és az előző oldalra való visszatéréshez nyomja meg az [1. gombot].

#### <span id="page-9-2"></span>**23. Firmware frissítés – Firmware upgrade**

Az aktuális verzió a rendszer frissítésével karbantartható és optimalizálható.

- (1) A [forgótárcsa] óramutató járásával ellentétes irányú elforgatásával vigye a kurzort erre a Firmware upgrade opcióra, majd az almenübe való belépéshez nyomja meg az [1. gombot]. Megjelenik egy fontos figyelmeztetés: "Upgrading firmware may cause damage to the equipment, please operate with caution! (A firmware frissítése készülékkárosodást okozhat, ezért a frissítést végezze körültekintően!)
- (2) A megerősítéshez tartsa nyomva az [1. gombot], a kilépéshez és az előző oldalra való visszatéréshez nyomja meg a [4. gombot].

#### *Megjegyzés:*

A művelet végrehajtása előtt helyezzen be teljesen feltöltött akkumulátort és csatlakoztassa az USB-C tápellátást. A készülék frissítés közbeni kikapcsolása tönkreteheti a céltávcső bizonyos alkatrészeit. **Kérjük, legyen körültekintő!**

#### <span id="page-9-3"></span>**24. Verzió – Version**

A felhasználó itt jelentheti meg az aktuális készülékre vonatkozó információkat.

- (1) A [forgótárcsa] óramutató járásával ellentétes irányú elforgatásával vigye a kurzort erre az opcióra, majd az almenü megnyitásához nyomja meg az [1. gombot].
- (2) A kilépéshez és az előző oldalra való visszatéréshez nyomja meg ismét az [1. gombot].

#### <span id="page-9-4"></span>**Garancia**

Lásd a mellékelt jótállási jegyen! **Gyártó által vállalt garancia:** 2 év **Fogyasztói jótállás:** 36 hónap Fogyasztónak NEM minősülő személyek (például, de nem kizárólag Gazdálkodó Szervezetek) számára: 6 hónap kellékszavatosság.

#### **Figyelem!**

*A terméket használata során ne tegye ki semmilyen elkerülhető kémiai, fizikai behatásnak, sokknak, amelyről sejthető vagy ismert, hogy a károsodását okozhatja. Kerülje el, hogy a terméket karbantartás elmaradása vagy más mulasztás-jellegű hatás vagy kár érje.* 

*Úgy a szállítás, tárolás, mint a használat során vigyázzon az eszközre. Óvja a rázkódástól, súrlódástól, ütődéstől, sugárzásoktól (pl. de nem kizárólag víz- , napsugárzás, elektromos, hő- vagy mágneses hatás). Ne engedje, hogy vegyi anyag vagy más behatás érje, mindig használja tiszta kézzel.* 

*A termék a jellegéből fakadóan folyamatosan nagy sokk-terhelést kap, ami igen ritkán okozhatja az optikai rendszerben szennyeződés megjelenését. Amennyiben egy ilyen szennyeződés nem zárja ki a rendeltetés-szerű használatot, úgy annak megjelenése nem tekinthető meghibásodásnak, és a jelenség kiküszöbölését a Vásárló kérésére ingyenes karbantartás keretében végezzük, melynek határideje meghaladhatja a 30 napot.*

10 *17. kép* Ezt a használati utasítást a Leitz-Hungaria Kft fordította Önnek!

#### <span id="page-10-0"></span>**Gyártói információ**

Gyártó: Pard Származási hely: Kína

Shenzhen Pard Technology Co.,Ltd Website: www.pard.com E-mail: info@pard.com Tel: +86-0755-29484438 Address: Building A Hengxingchang Industrial Park, Baoshi East Road, Shiyan, Bao'an, Shenzhen, 518000, China

#### **Tartalom**

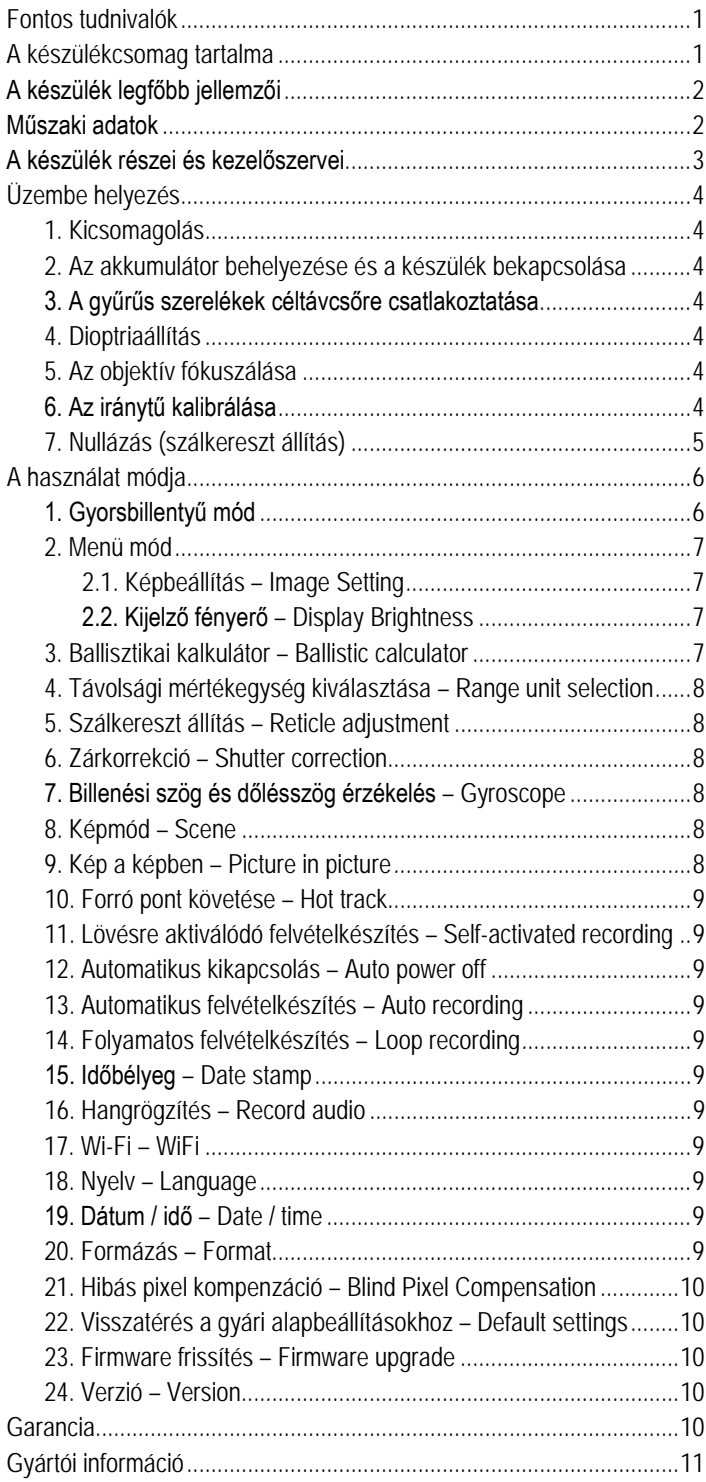